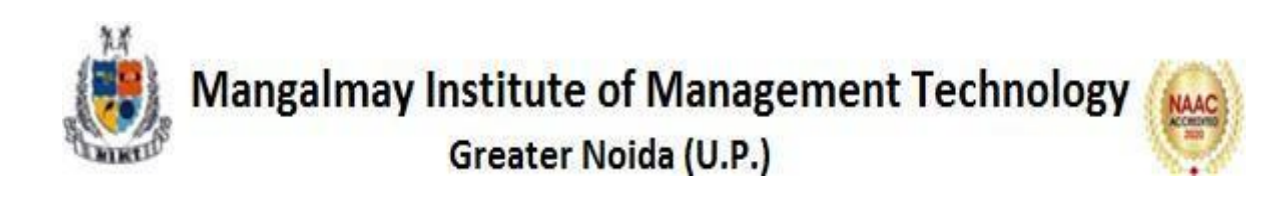

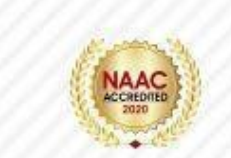

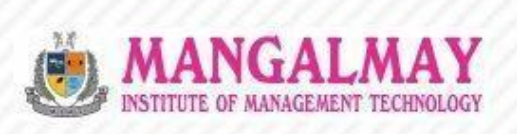

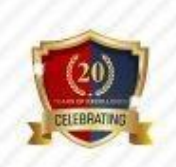

## **MS OFFICE B.Com 2nd Year**

## 22<sup>th</sup> Nov. 2022 - 27<sup>th</sup> Feb. 2023

**Resource Person** 

#### **Mr. KANISHK BHARDWAJ**

**Trainer, Albatross** 

www.mangalmay.net.in | Plot No. 8 & 9, Knowledge Park-II, Greater Noida, Delhi-NCR, India

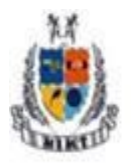

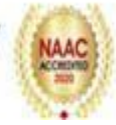

#### **SYLLABUS (45 Hours)**

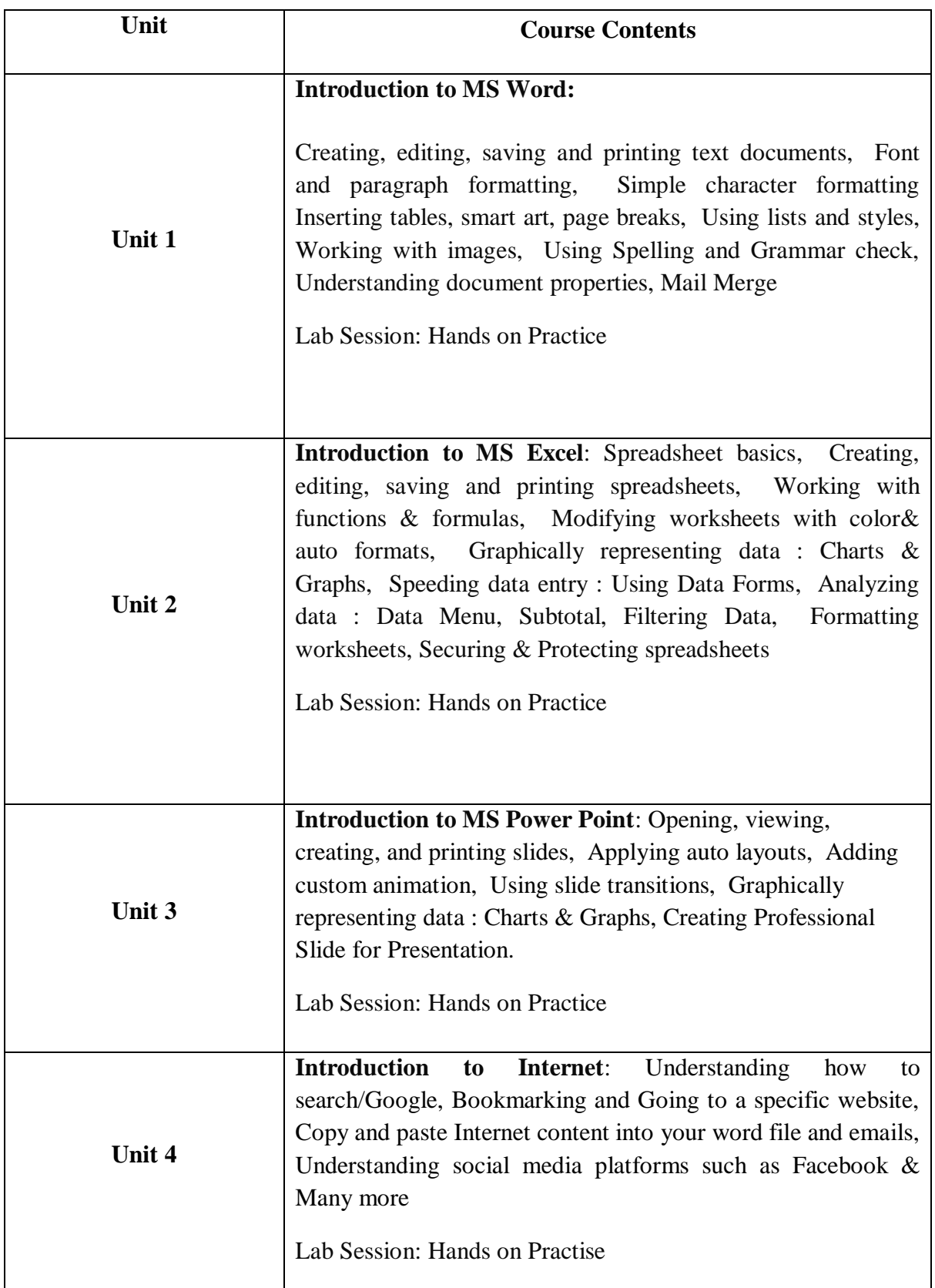

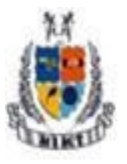

## Mangalmay Institute of Management Technology

Greater Noida (U.P.)

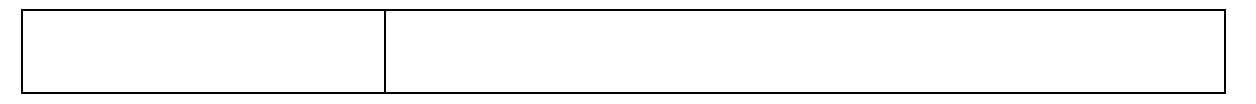

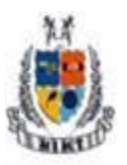

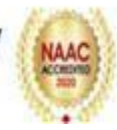

#### **SCHEDULE**

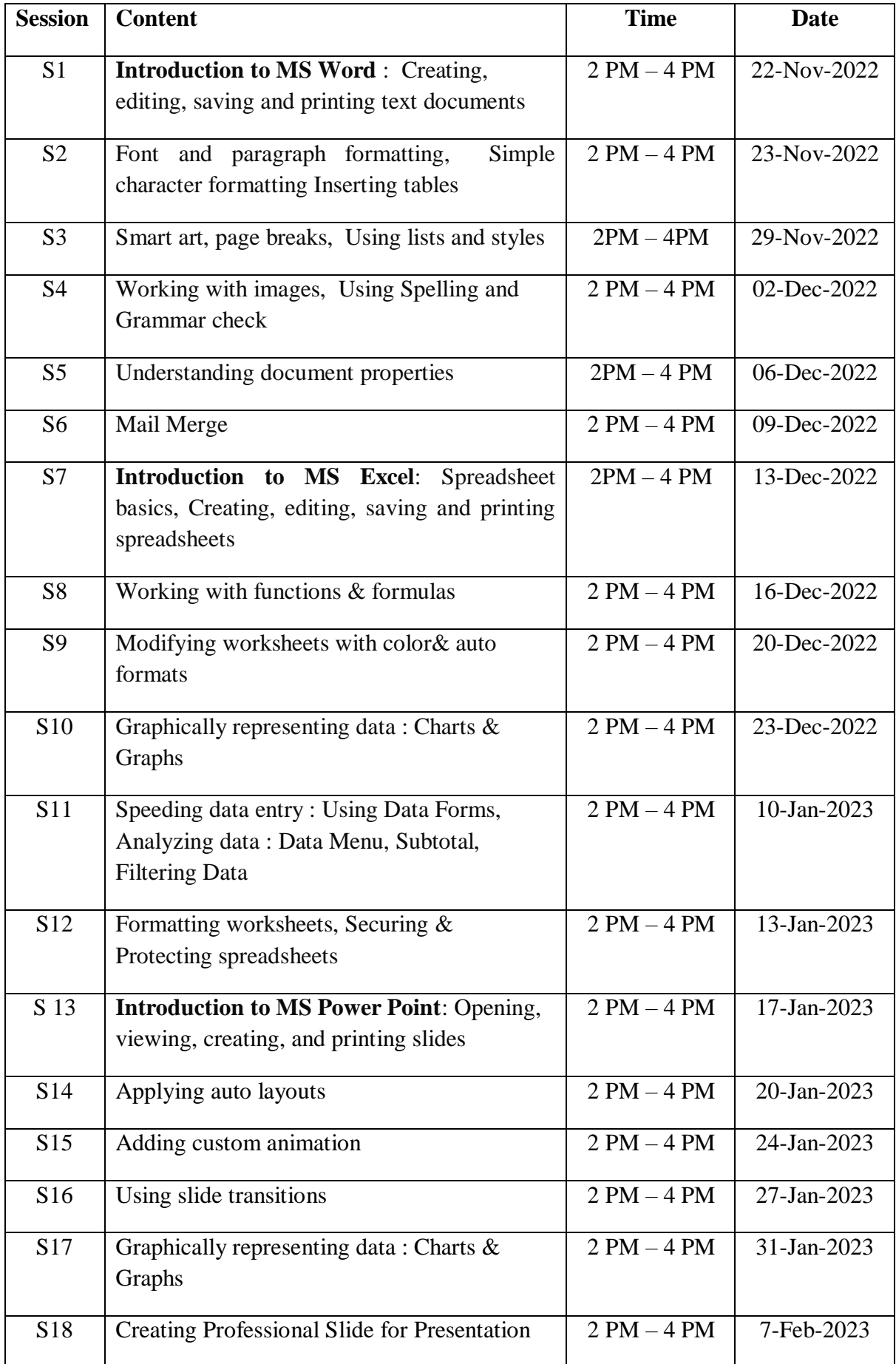

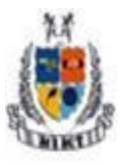

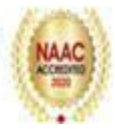

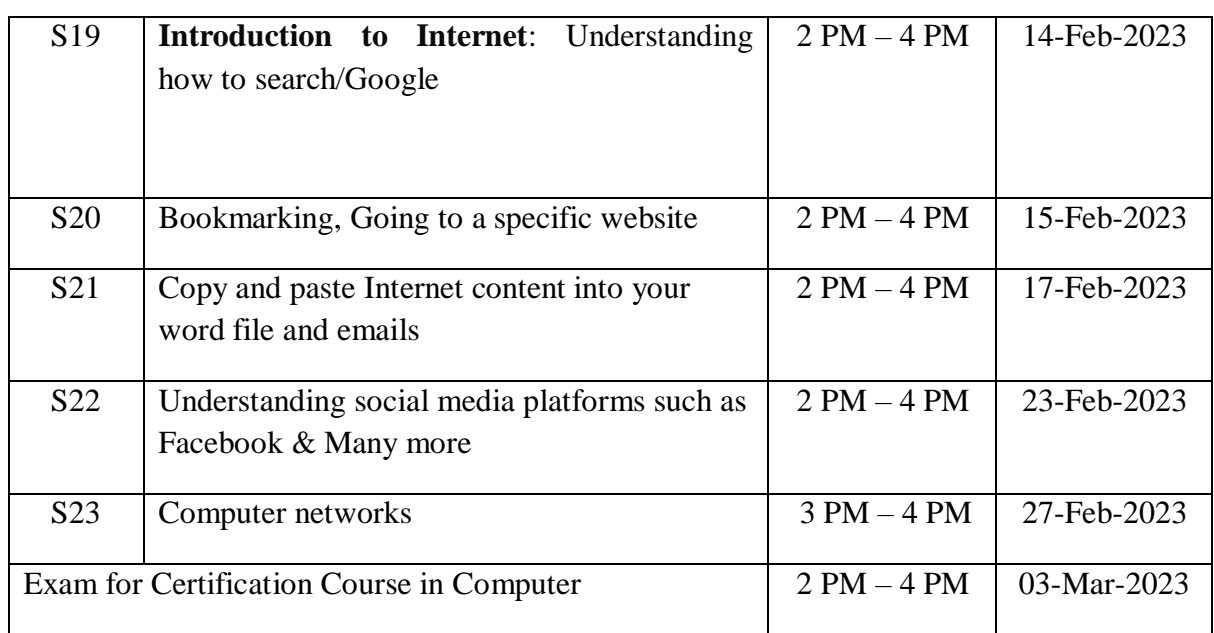

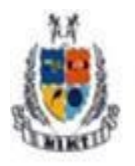

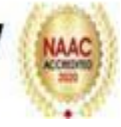

#### **Resource Person's Profile**

#### **Mr KANISHK BHARDWAJ**

Mr.KANISHK BHARDWAJ is a Digital Marketing expert. He has significant experience in industry. His core areas are Digital Marketing, Graphic Design, Video Compositing, Creating SEO optimized content, Create & manage Google Ad words for company clients, Managing Social Media Campaigns, Photoshop, Illustrator, In Design, and After Effects & Premiere Pro.

Academically He has graduated from SRM University ,Chennai . He has earned certificates in Digital Marketing Consultant & Executive. He is also certified in Graphic Design and Video Compositing.Mr.Bhardwaj's practical experience and proficiency in digital marketing, coupled with his educational background and certifications, make him an ideal candidate for the role of a trainer for Microsoft Office. His diverse skill set and technological prowess provide a solid foundation for effectively training individuals in the use of Microsoft Office applications, ensuring a well-rounded and comprehensive learning experience.

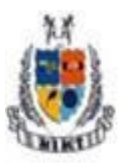

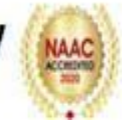

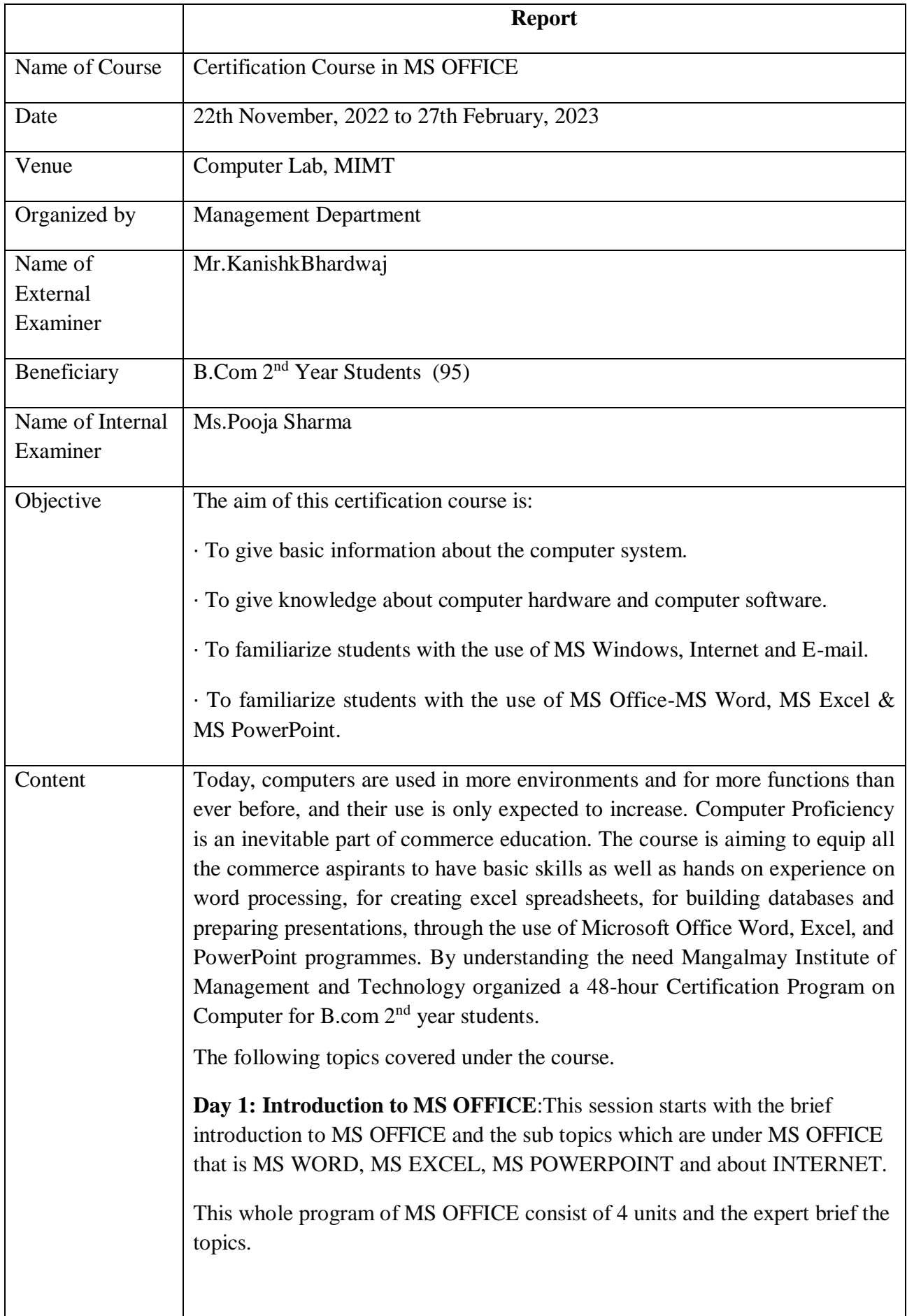

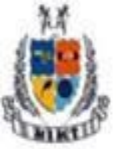

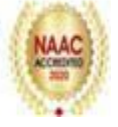

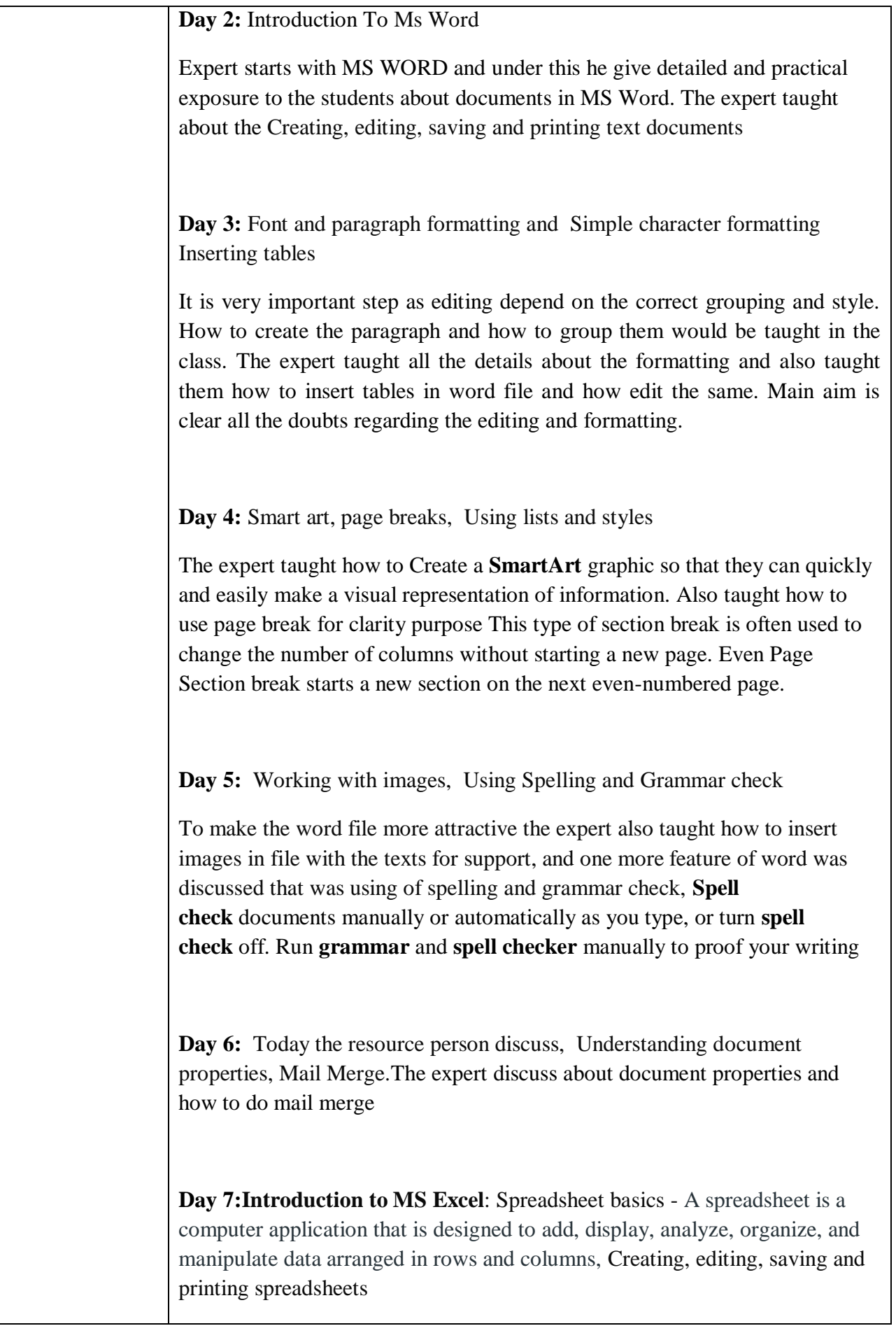

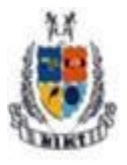

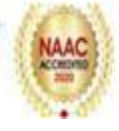

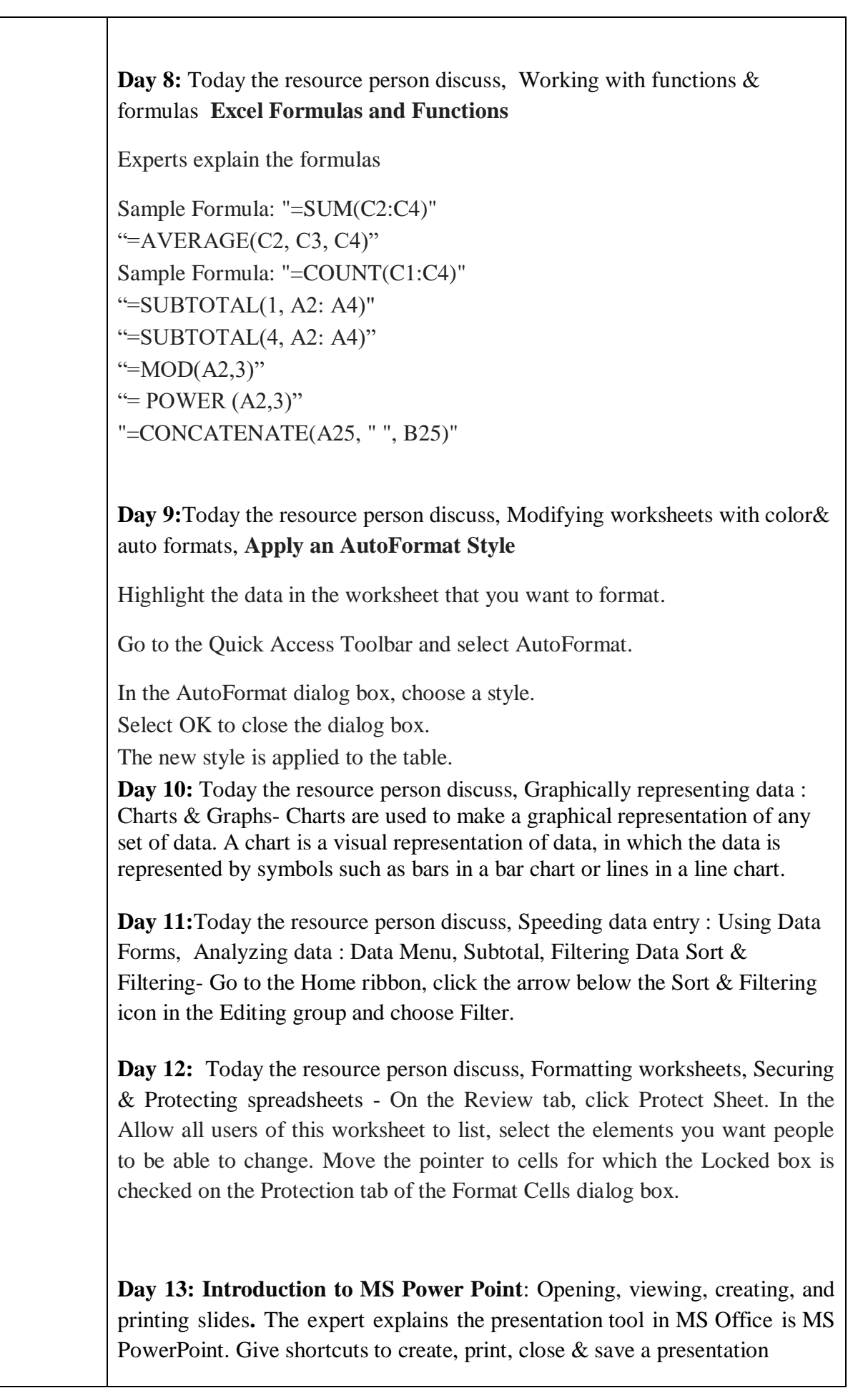

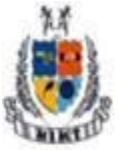

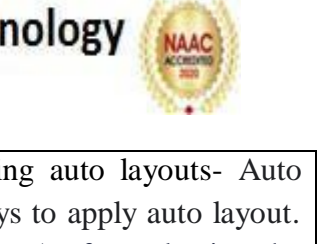

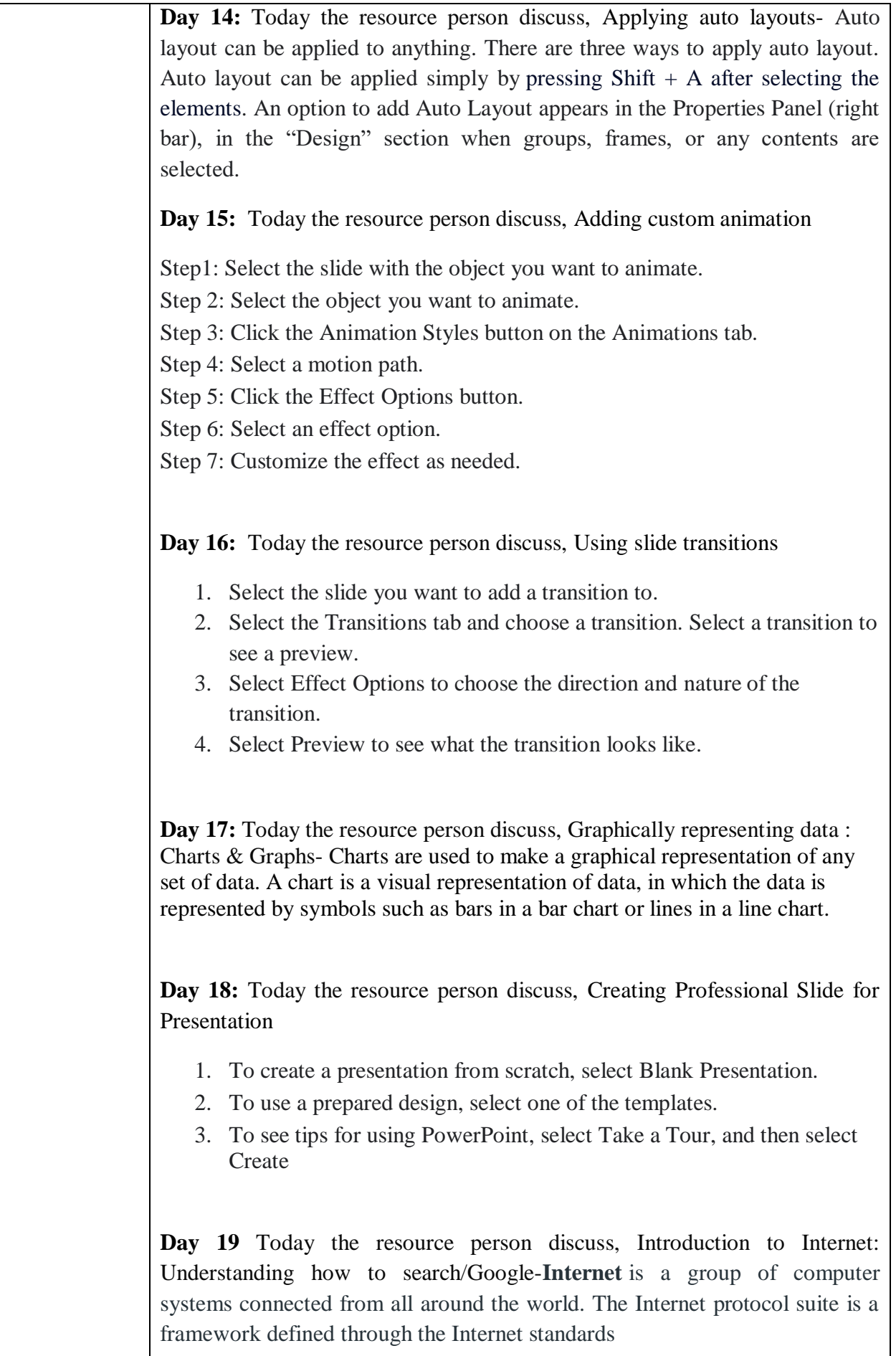

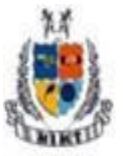

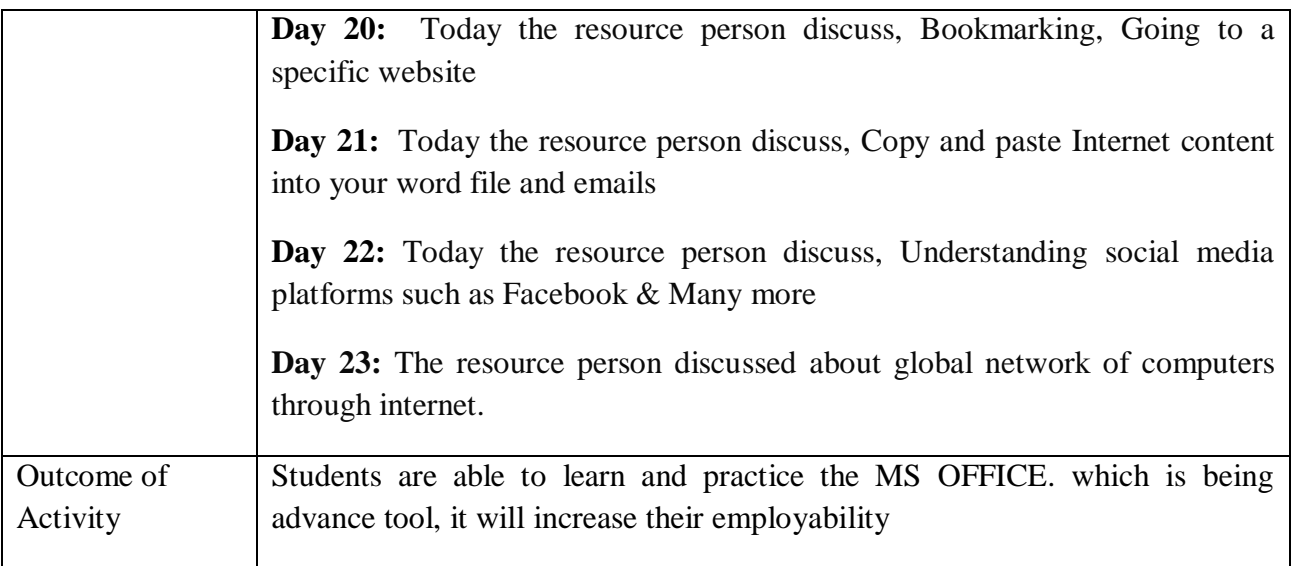

#### **Glimpses**

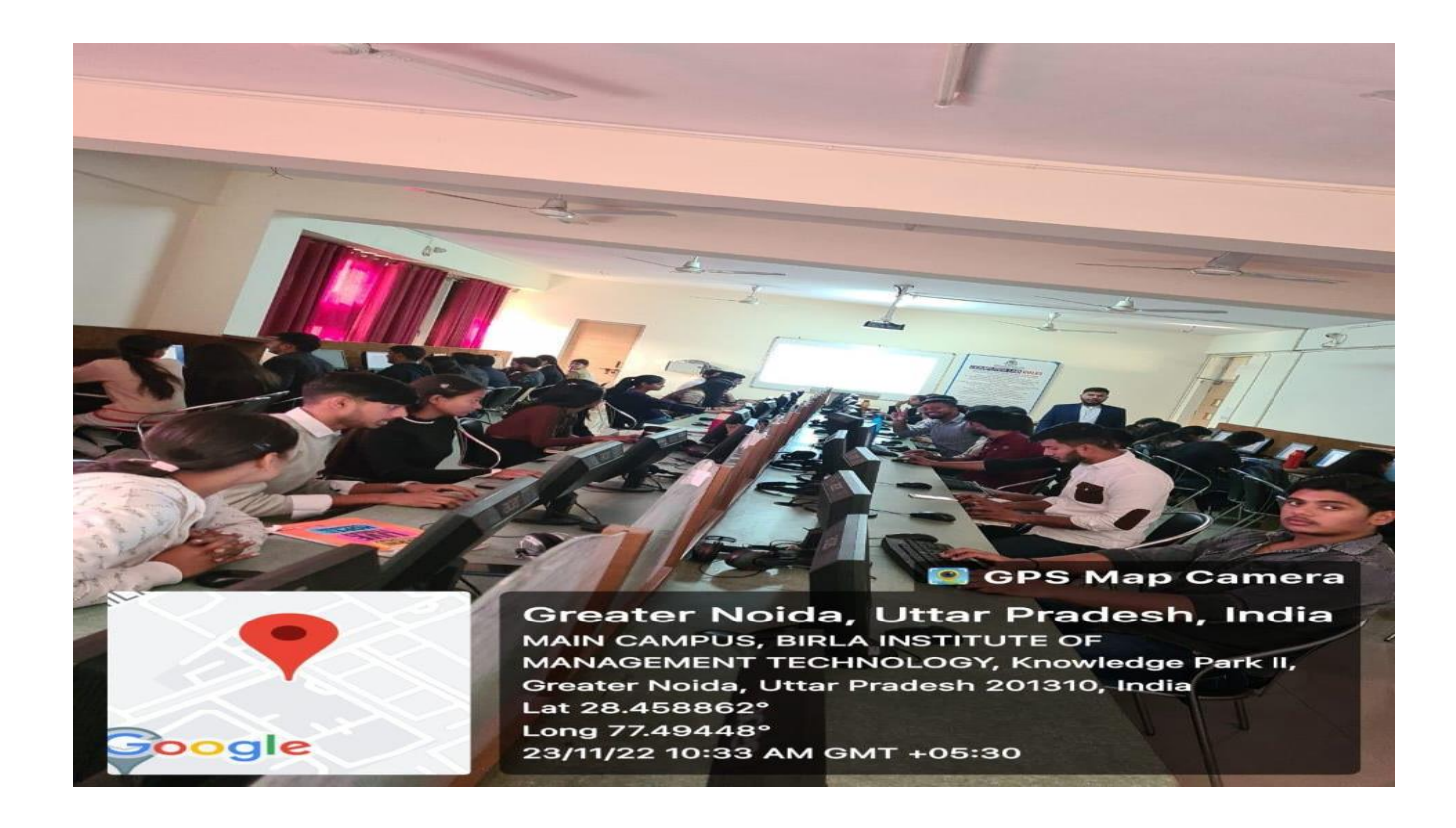

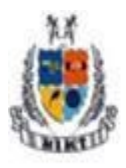

**Mangalmay Institute of Management Technology** 

Greater Noida (U.P.)

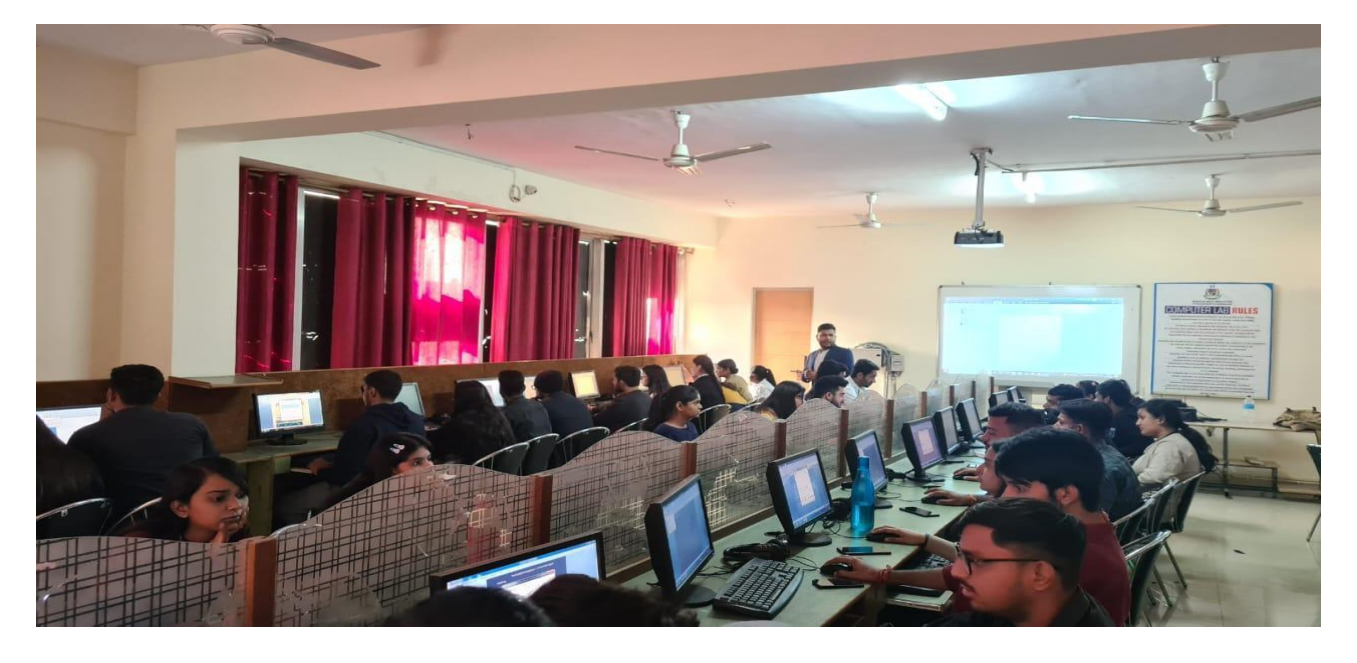

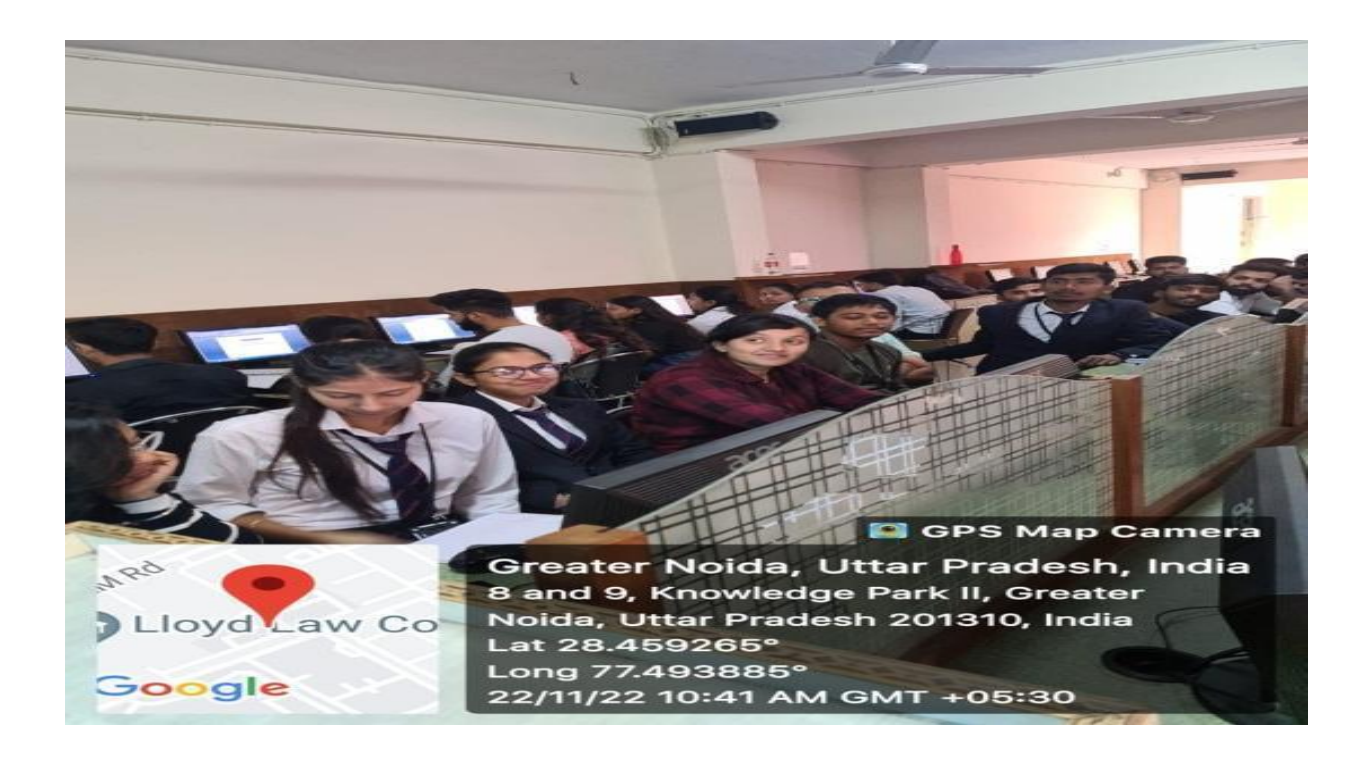

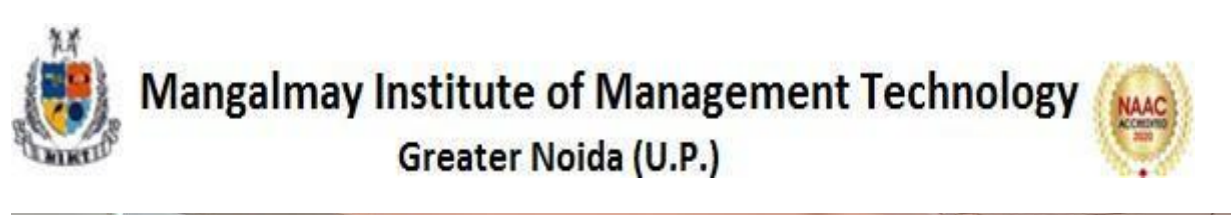

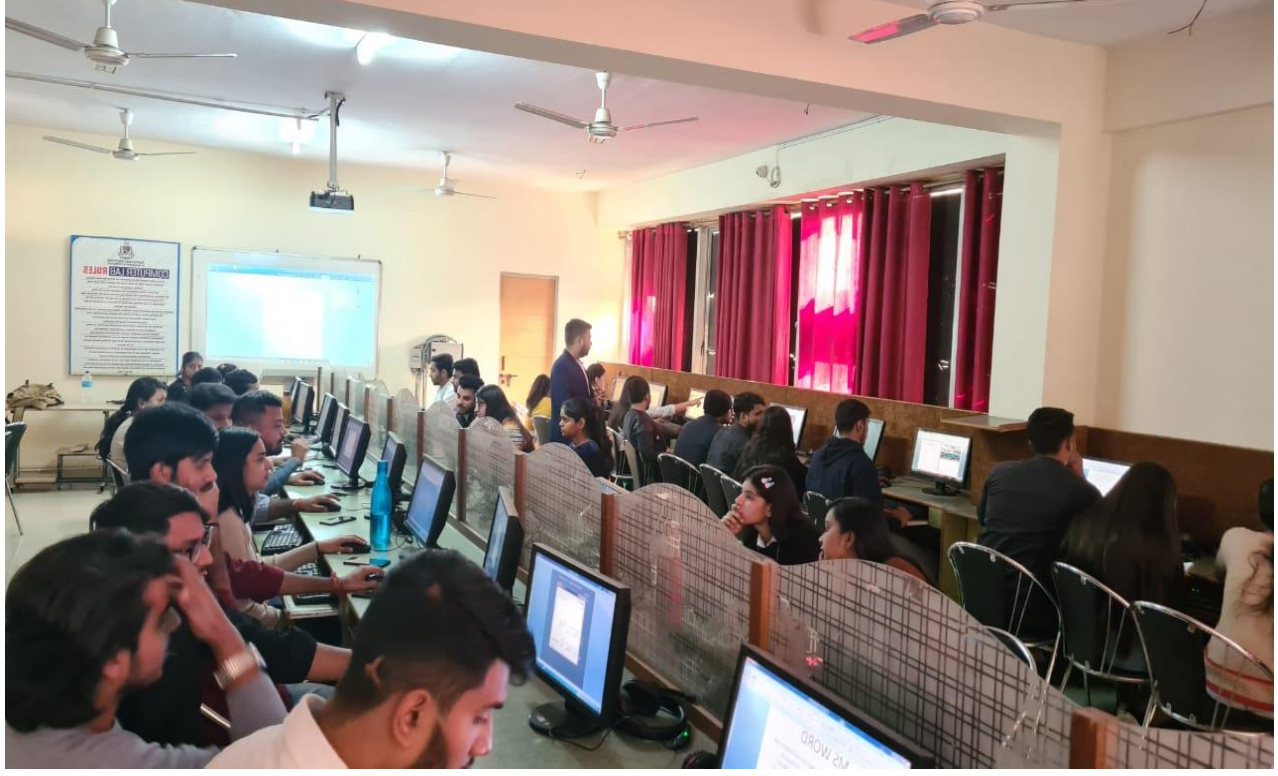

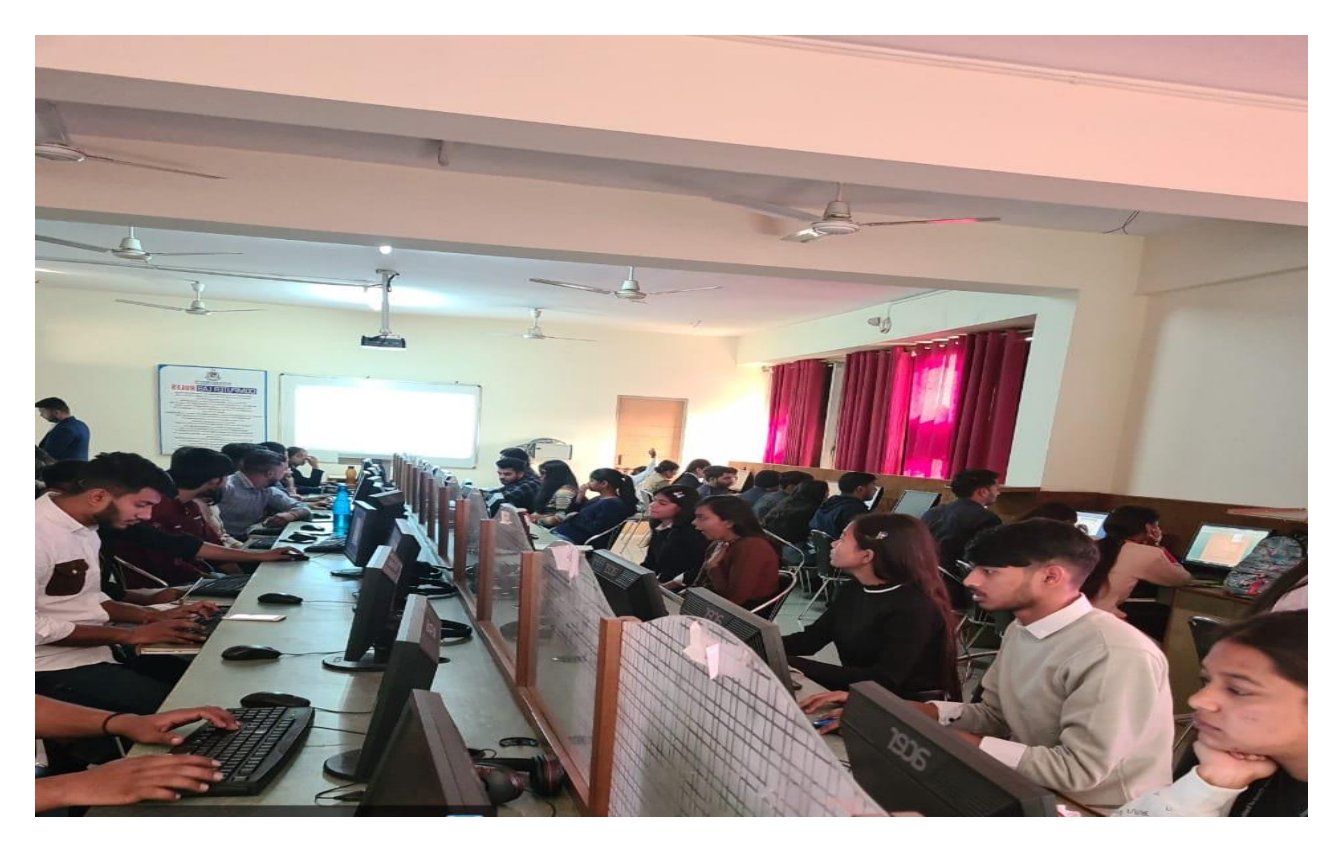

**Certificate**

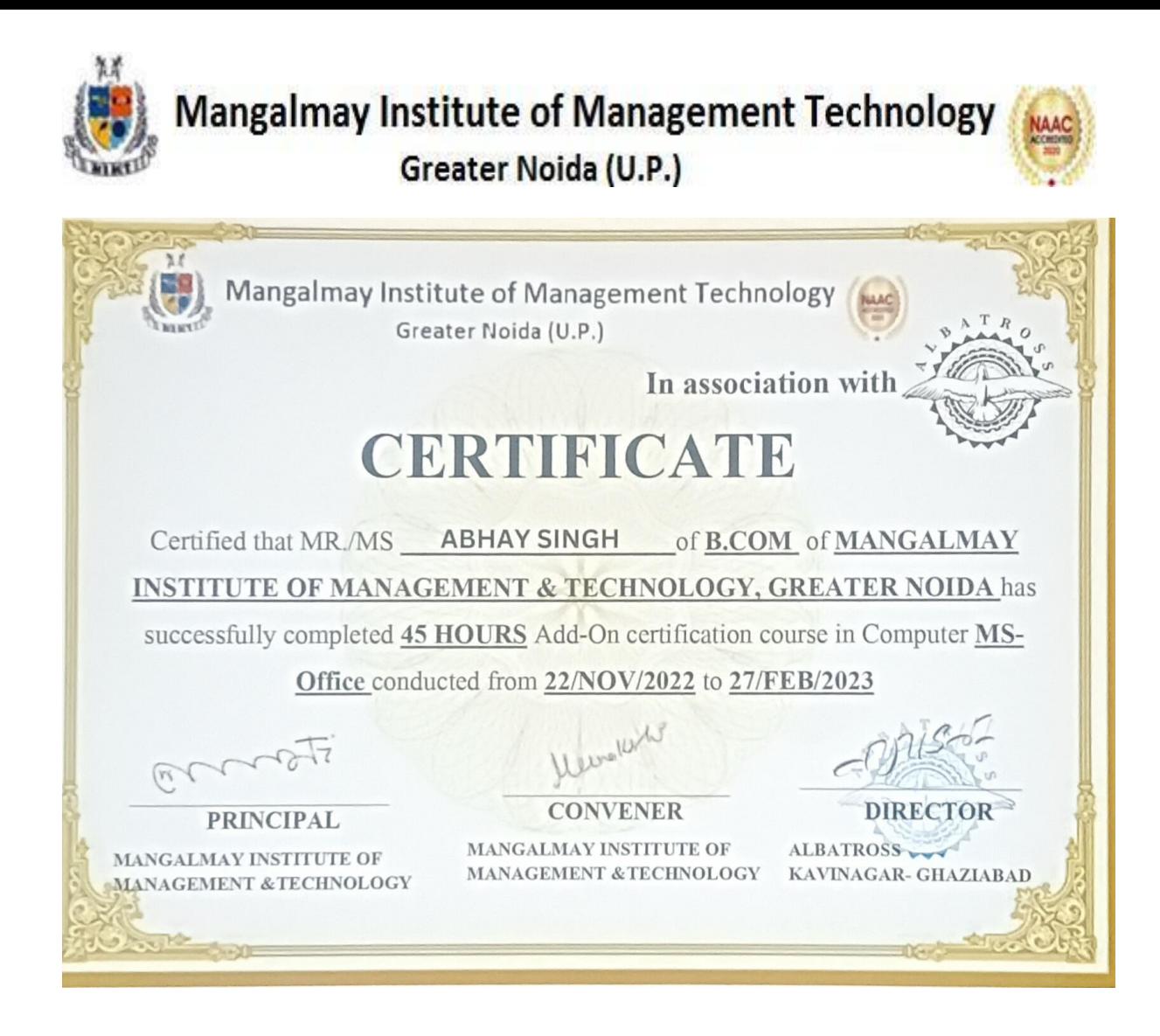

#### **Examination**

#### **Sample Assessment**

**Mangalmay Institute of Management Technology** Greater Noida (U.P.) Mangalmay Institute of Management & Technology NAAC Greater Noida Time: 1 hour **ADD-ON COURSE OUIZ** Course: BCOM Course Name: MS Office Date:  $03/08/2023$ **Invigilator Sign** Name of Student: YOMA TALAN Roll No. 21099230 2041 General Instructions: All questions are compulsory. Each question will carry '1' mark and there is no 'Negative Marking'. MULTIPLE CHOICE QUESTIONS ħ  $\beta$ 1. In Microsoft Word, which file extension is used for documents created in the latest versions? a. .doc b. .txt  $X.docx$  $d.$ .rtf 2. What does the function "=SUM(A1:A5)" do in Microsoft Excel? a. Finds the average of the range b. Multiplies the values in the range Sums the values in the range d. Finds the maximum value in the range 3. Which ribbon tab in Microsoft PowerPoint is used for adding animations to slides? a. Home b. Insert Animations d. Design 4. What does the "Ctrl + B" keyboard shortcut do in Microsoft Word? a. Bold **Atalicize** c. Underline d. Copy 5. In Microsoft Excel, what function is used for counting the number of cells that meet a specific condition? (COUNT∸جب  $b. = SUM()$  $c. = AVERAGE()$  $d. = IF()$ 

6. What is the default font style in Microsoft PowerPoint?

**Mangalmay Institute of Management Technology** Greater Noida (U.P.) Mangalmay Institute of Management & Le Jardiers a particular idea a. Arial b. Calibri c. Times New Romand. Verdana ( 7. Which feature in Microsoft Word is used to create a list with bullet points or numbers? a Bullets and Numbering b. Page Layout c. Spelling and Grammarcheck d. Find and Replaee 8. What is the purpose of the "AutoSum" function in Microsoft Excel? a. Adds a new worksheet & Calculates the sum of selected cells c. Applies automatic formatting d. Inserts a new row 9. In Microsoft Outlook, what is the purpose of the "Archive" feature? a. Mark emails as read b. Permanently delete emails Store old emails in a separate folder d. Forward emails to another address 10. Which view in Microsoft Word allows you to see how a document will look when printed? a. Print Layout b. Draft c. Web Layout Outline 11. How can you insert a new slide in Microsoft PowerPoint? a. Right-click on the slide sorter and choose "New Slide" And choose "New Slide" Click on the "Insert" tab and choose "New Slide" c. Press Ctrl + N d. Click on the "File" tab and choose "New Slide" 12. What is the purpose of the "Format Painter" in Microsoft Word? a. Copy and paste text Apply formatting from one text to another c. Change the font size of the entire document d. Insert images into the document 13. Which function is used to insert the current date and time in a cell in Microsoft Excel?  $a = NOW()$  $b. = TODAY()$  $c. = TIME()$  $d. =DATE()$ 14. In Microsoft PowerPoint, what is the purpose of the "Slide Sorter" view? a. View and edit individual slides

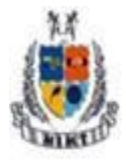

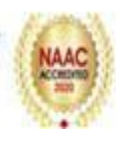

Mangalmay In mute of Management & Technology Greater Noida

Jr. Rearrange and organize slides

- c. Apply animations to slides
- d. Print slides in a handout format

15. What does the function "=COUNTIF(A1:A10, ">50")" do in Microsoft Excel?

a. Counts the number of cells that are exactly 50

- -b. Counts the number of cells greater than 50
- c. Calculates the average of cells greater than 50
- d. Multiplies the values in eeffs greater than 50

16. In Microsoft Word, what is the purpose of the "Thesaurus" feature?

a. Check document spelling and grammar

b. Insert tables and smart art

Find synonyms for selected words.

d. Change font and paragraph formatting

17. Which option in Microsoft Excel is used for freezing panes to keep specific rows or columns visible?

**A.** Freeze Panes

b. Split

c. Lock Cells

d. Protect Sheet

18. What is the keyboard shortcut for copying selected text in Microsoft Word?

 $a.$  Ctrl +  $X$ 

 $L$ . Ctrl + C

c.  $Ctrl + V$ 

 $d.$  Ctrl + A

19. In Microsoft Excel, which function is used for finding the highest value in a range of cells?

 $u=MAX()$  $b. = MIN()$  $c. = SUM()$ 

 $d. = AVERAGE()$ 

20. How can you apply a superscript to selected text in Microsoft Word?

 $a.$  Ctrl + S

b.  $Ctrl + Shift +$ 

 $X$ Ctrl + Shift + +

d.  $Ctrl + Shift + >$ 

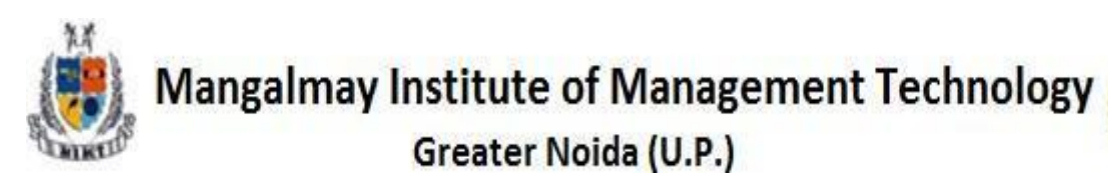

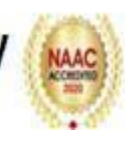